# Rack-by-Rack-Upgrade oder Neuladen der SMU-Anwendungskonfiguration mit nV Edge-Scripted ASR 9000

### Inhalt

**Einleitung** Voraussetzungen Anforderungen Verwendete Komponenten Hintergrundinformationen Rack-by-Rack-Upgrade - Überblick Ausschaltphase von Rack 1 Aktivierungsphase für Rack 1 Kritische Failover-Phase Aktivierungsphase für Rack 0 **Bereinigungsphase** Konfigurieren Netzwerkdiagramm Überprüfung Fehlerbehebung Hinweise

## **Einleitung**

In diesem Dokument wird beschrieben, wie ein skriptgesteuertes Rack-für-Rack-Upgrade durchgeführt oder ein Neuladen eines Softwarewartungs-Upgrades (SMU) auf einem Aggregation Services Router der Serie ASR 9000 nV Edge-Cluster aktiviert wird. Ein Rack-für-Rack-Upgrade kann verwendet werden, um eine neue Softwareversion oder einen Software-Patch (SMU) für jedes Rack einzeln zu installieren. Bei Netzwerktopologien mit redundanter Verkabelung der einzelnen Racks im Cluster wird der Paketverlust durch das Software-Upgrade auf ein Minimum reduziert.

Ab dem Datum der erstmaligen Veröffentlichung dieses Dokuments im Mai 2014 gibt es drei unterstützte Methoden, um ein SMU auf einem Cluster zu aktualisieren oder zu aktivieren:

- 1. Ein Standard-Software-Upgrade oder eine SMU-Aktivierung mit dem Befehl install activate. Beide Racks müssen eingeschaltet sein.
- 2. Bei einem Standard-Software-Upgrade oder einer SMU-Aktivierung des ASR 9000 muss das DSC-Rack (Backup-Designated Shelf Controller) ausgeschaltet, die Software auf dem primären DSC-Rack (System-Neuladen) aktualisiert und das DSC-Rack (Backup-DSC)

wieder eingeschaltet werden, um eine Synchronisierung zu ermöglichen.

3. Die Rack-für-Rack-Methode mit Skript.

Die dritte Methode wird in diesem Dokument erläutert.

Hinweis: Es ist nicht ratsam, das Upgrade für jedes einzelne Rack ohne Skript durchzuführen.

Hinweis: In-Service-Software-Upgrades (ISSU) werden auf Clustern nicht einmal für die SMU-Aktivierung unterstützt.

Der Paketverlust variiert je nach Umfang und Funktionen, wird jedoch auf 8 bis 180 s geschätzt.

### Voraussetzungen

#### Anforderungen

Cisco empfiehlt, dass Sie über Kenntnisse in folgenden Bereichen verfügen:

- Version 4.2.3 nV Edge Umbrella DDTS #1
- Version 4.3.1 und höher**Hinweis**: ASR 9001-Unterstützung wurde in Version 4.3.2 hinzugefügt. In früheren Versionen des ASR 9001 sollte das Skript nicht verwendet werden.Hinweis: Die ASR 9001-Unterstützung für Ethernet Out-of-Band Channel (EOBC) Unidirectional Link Detection (UDLD) Link Flap History (Version der Control Link Manager (CLM)-Tabelle) wurde in Version 5.1.0 hinzugefügt.
- Linux-Workstation
- Konsolenserver
- Zwei ASR 9000 in einem Cluster

#### Verwendete Komponenten

Die Informationen in diesem Dokument basieren auf zwei ASR 9001s, Cisco IOS XR 4.3.2 bis 5.1.0 und einer Ubuntu Linux Workstation.

Die Informationen in diesem Dokument beziehen sich auf Geräte in einer speziell eingerichteten Testumgebung. Alle Geräte, die in diesem Dokument benutzt wurden, begannen mit einer gelöschten (Nichterfüllungs) Konfiguration. Wenn Ihr Netz Live ist, überprüfen Sie, ob Sie die mögliche Auswirkung jedes möglichen Befehls verstehen.

### Hintergrundinformationen

### Rack-by-Rack-Upgrade - Überblick

#### Ausschaltphase von Rack 1

- Rack 1 ist vom Cluster und dem externen Netzwerk isoliert und in einen eigenständigen Knoten umgewandelt.
- Inter Rack Links (IRLs) sind deaktiviert.
- Extern ausgerichtete Line Card (LC)-Schnittstellen sind deaktiviert.
- Schnittstellen für Steuerungsverbindungen sind deaktiviert.

#### Aktivierungsphase für Rack 1

- Die Zielsoftware wird auf Rack 1 aktiviert.
- Install Activate wird auf Rack 1 mit dem Verfahren zum parallelen Neuladen durchgeführt.
- Wenn Auto-FPD (Field Programmable Device) konfiguriert ist, geschieht dies jetzt.

#### Kritische Failover-Phase

- Datenverkehr wird zu Rack 1 migriert
- Alle Schnittstellen auf Rack 0 sind ausgeschaltet.
- Alle Schnittstellen auf Rack 1 werden in Betrieb genommen.
- Protokolle lernen Routen von benachbarten Routern neu, und die Konvergenz beginnt.

#### Aktivierungsphase für Rack 0

- Die Zielsoftware wird auf Rack 0 aktiviert.
- Install Activate wird auf Rack 0 mit dem Verfahren zum parallelen Neuladen durchgeführt.

#### **Bereinigungsphase**

- Steuerlinks werden reaktiviert.
- IRLs werden reaktiviert.
- Rack 0 verbindet den Cluster wieder mit Backup.
- Alle externen Links, die im Rahmen des Upgrades deaktiviert wurden, werden wieder in Betrieb genommen.

### Konfigurieren

#### Netzwerkdiagramm

Hinweis: Verwenden Sie das [Command Lookup Tool](//tools.cisco.com/Support/CLILookup/cltSearchAction.do) (nur für [registrierte](//tools.cisco.com/RPF/register/register.do) Kunden), um weitere Informationen zu den in diesem Abschnitt verwendeten Befehlen zu erhalten.

Hinweis: Ein ASR 9001 verfügt nur über einen Konsolen-Port pro Chassis.

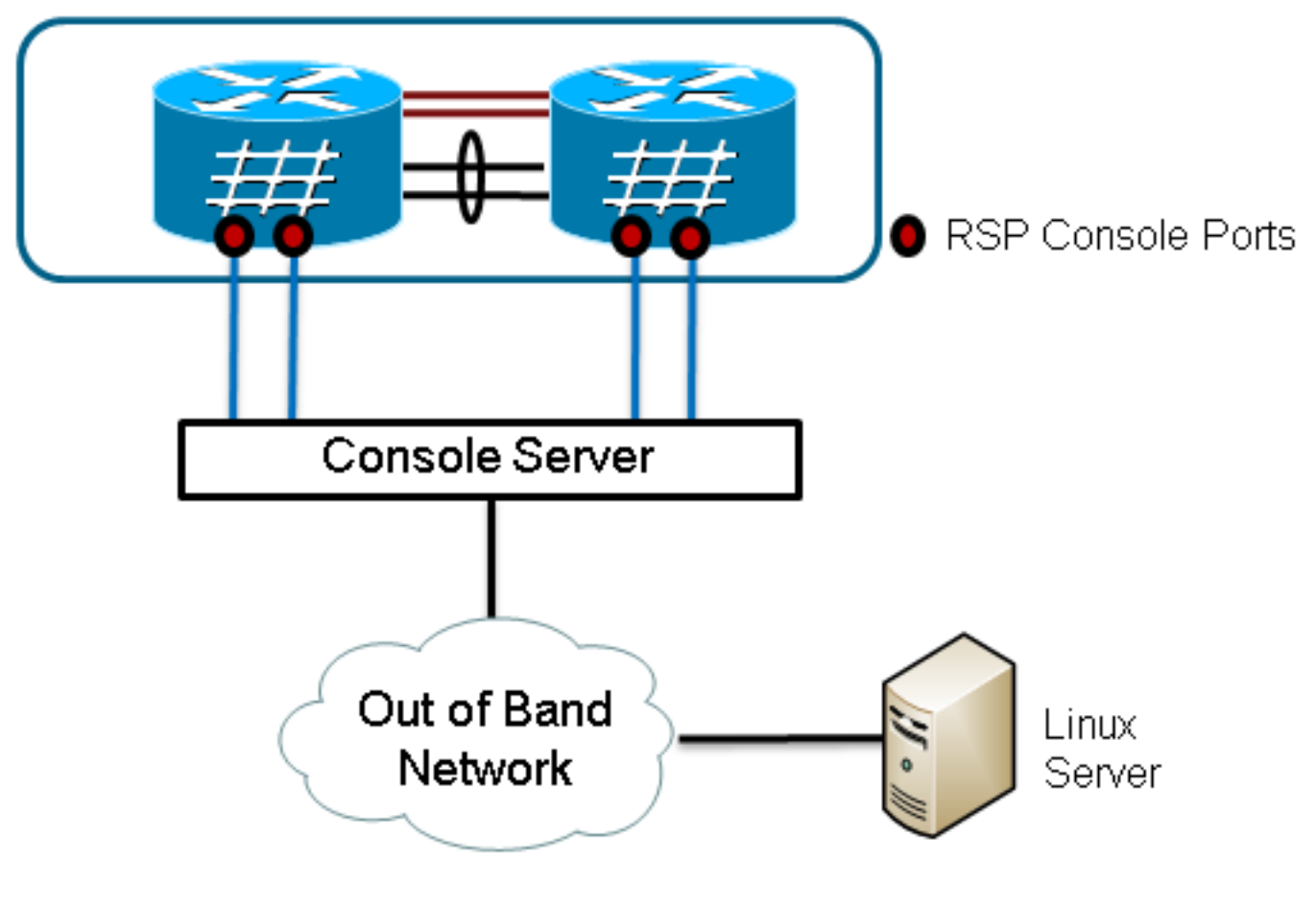

#### Abrufen einer Kopie des Skripts. 1.

Enter into KSH and copy the script to disk0:

From exec mode type 'run' to enter KSH.

Copy the file from /pkg/bin/ folder using the following command: cp /pkg/bin/nv\_edge\_upgrade.exp <destination> eg: cp /pkg/bin/nv\_edge\_upgrade.exp /disk0:

After this the script can be copied off the router and modified.

2. Installieren Sie die erwartete Skriptsoftware auf dem Linux-Server. sudo yum install expect

Oder

sudo apt-get install expect

- Stellen Sie fest, wo das erwartete Skript auf dem Linux-Server installiert wurde. 3. root@ubuntu:~\$ whereis expect expect: **/usr/bin/expect** /usr/bin/X11/expect /usr/share/man/man1/expect.1.gz root@ubuntu:~\$
- 4. Andern Sie die erste Zeile im Skript nv\_edge\_upgrade.exp so, dass sie mit dem richtigen Hauptverzeichnis der erwarteten Skriptsoftware übereinstimmt. #!/usr/bin/expect -f
- 5. Passen Sie das Skript an die Einstellungen des Konsolenservers an.**Hinweis**: Wenn Sie ein ASR 9001-Cluster aktualisieren, können Sie die Standby-Adressierung unverändert lassen. Das Skript wurde erfolgreich mit falscher Standby-Adressierung ausgeführt.

set rack0\_addr "172.18.226.153" set rack0\_port "2049" set rack0\_stby\_addr "172.27.152.19" set rack0\_stby\_port "2004" set rack1\_addr "172.18.226.153" set rack1\_port "2050"

```
set rack1_stby_addr "172.27.152.19"
set rack1_stby_port "2007"
```
- Ändern Sie das Skript, um Anmeldeinformationen einzuschließen. 6. set router username "cisco" set router password "cisco"
- 7. Andern Sie das Skript, um die neue Image-Liste einzuschließen.

```
set image_list "disk0:asr9k-mini-px-5.1.0 \
disk0:asr9k-fpd-px-5.1.0 \
disk0:asr9k-mpls-px-5.1.0 \
disk0:asr9k-mgbl-px-5.1.0 \
disk0:asr9k-bnq-px-5.1.0 \ \ \ \ \ \ \
```
oder die neu zu aktivierenden SMU(s).

set image\_list "disk0:asr9k-px-5.1.0-CSCxxXXXXX-1.0.0 \ "

- 8. Ändern Sie das Skript so, dass es die IRLs enthält. Geben Sie den Befehl **show nv edge data** forwarding location 0/RSP0/CPU0 ein, um die Verbindungen zu überprüfen.
	- set irl\_list {{TenGigE 0/0/2/0} {TenGigE 0/0/2/1} {TenGigE 1/0/2/0} {TenGigE 1/0/2/1} }
- 9. Andern Sie das Skript, sodass es eine Linux Telnet-Trennsequenz enthält. Der Oktalwert 35 entspricht einer Strg-]-Tastenkombination, mit der die Konsolen-Reverse-Telnet-Verbindung ordnungsgemäß beendet wird, sodass das Skript erfolgreich abgeschlossen werden kann. Die Änderung sollte sich im Skript um Zeile 162 handeln.

```
proc router_disconnect { } {
  global debug_mode
 global connected_rack
if {\delta}debug_mode == 1} {\epsilon} return }
send -- "\35"
  sleep 1
 expect -exact "telnet> "
send -- "quit\r"
  expect eof
 set connected rack -1
```

```
 sleep 5
```
10. Installieren Sie, und fügen Sie die neue Software oder die SMU(s) zum ASR 9000-Cluster hinzu.

```
admin
install add tar ftp://cisco:cisco@10.118.12.236/5.1.0.tar sync
```
11. Trennen Sie alle aktiven Terminalsitzungen von den Konsolenports des Clusters, nachdem der Installationsvorgang zum Hinzufügen abgeschlossen ist.

```
12. Aktivieren Sie das Skript vom Linux-Server aus.
```

```
root@ubuntu:~/nV$ expect nv_edge_upgrade.exp
########################
This CLI Script performs a software upgrade on
an ASR9k Nv Edge system, using a rack-by-rack
parallel reload method. This script will modify
the configuration of the router, and will incur
traffic loss.
```

```
Do you wish to continue [y/n] y
```
# Überprüfung

Nutzen Sie diesen Abschnitt, um zu überprüfen, ob Ihre Konfiguration ordnungsgemäß funktioniert.

Der Status des Skripts/Upgrades wird von der Linux-Workstation aus angezeigt. Die Aktualisierung für jedes einzelne Rack dauert etwa 45 bis 60 Minuten.

Führen Sie auf dem ASR 9000 die folgenden Schritte aus, um das Software-Upgrade/die SMU-Aktivierung und den Status des nV Edge-Systems zu bestätigen:

```
1. Überprüfen der XR-Software
  RP/0/RSP0/CPU0:ASR9006#show install active summary
  Mon Mar 31 12:43:43.825 EST
  Default Profile:
  CDEc Owner
    Active Packages:
     disk0:asr9k-fpd-px-5.1.0
     disk0:asr9k-mgbl-px-5.1.0
     disk0:asr9k-mpls-px-5.1.0
     disk0:asr9k-mini-px-5.1.0
     disk0:asr9k-bng-px-5.1.0
  disk0:asr9k-px-5.1.0-CSCxxXXXXX-1.0.0
  RP/0/RSP0/CPU0:ASR9006#show install committed summary
  Mon Mar 31 12:44:07.250 EST
  Default Profile:
   SDRs:
      Owner
   Committed Packages:
     disk0:asr9k-fpd-px-5.1.0
     disk0:asr9k-mgbl-px-5.1.0
     disk0:asr9k-mpls-px-5.1.0
     disk0:asr9k-mini-px-5.1.0
     disk0:asr9k-bng-px-5.1.0
  disk0:asr9k-px-5.1.0-CSCxxXXXXX-1.0.0
Überprüfen der Datenebene
2.
  show nv edge data forwarding location all
  <Snippet>
  -----------------node0_RSP0_CPU0------------------
  nV Edge Data interfaces in forwarding state: 4
  TenGigE0 0 1 3 \leftarrow > TenGigE1 0 0 3
  TenGigE0_1_1_3 <--> TenGigE1_1_0_3 
                                 TenGigE0_2_1_3 <--> TenGigE1_2_0_3 
  TenGigE0_3_1_3 <--> TenGigE1_3_0_3 
  <Snippet>
  In dieser Ausgabe sollten die IRLs im Weiterleitungsstatus angezeigt werden.
3. Kontrollebene verifizieren
  show nv edge control control-link-protocols location 0/RSP0/CPU0
  <Snippet>
  Port enable administrative configuration setting: Enabled
  Port enable operational state: Enabled
  Current bidirectional state: Bidirectional
  Current operational state: Advertisement - Single neighbor detected
```
Priority lPort **Remote\_lPort** UDLD STP ======== ===== ============ ==== ======== 0 0/RSP0/CPU0/0 1/RSP0/CPU0/0 **UP Forwarding** 1 0/RSP0/CPU0/1 1/RSP1/CPU0/1 **UP** Blocking 2 0/RSP1/CPU0/0 1/RSP1/CPU0/0 **UP** On Partner RSP 3 0/RSP1/CPU0/1 1/RSP0/CPU0/1 **UP** On Partner RSP

Von dieser Ausgabe aus sollte der 'Current bidirectional state' (Aktueller bidirektionaler Status) als Bidirectional (Bidirektional) angezeigt werden, und nur einer der Ports sollte den Status Forwarding aufweisen.

4. Uberprüfen des Cluster-Status

RP/0/RSP0/CPU0:ASR9006#**admin show dsc**

--------------------------------------------------------- Node ( Seq) Role Serial State --------------------------------------------------------- 0/RSP0/CPU0 ( 0) ACTIVE FOX1613G35U PRIMARY-DSC 0/RSP1/CPU0 (10610954) STANDBY FOX1613G35U NON-DSC 1/RSP0/CPU0 ( 453339) STANDBY FOX1611GQ5H NON-DSC 1/RSP1/CPU0 (10610865) ACTIVE FOX1611GQ5H BACKUP-DSC

Dieser Befehl zeigt den DSC-Status (zwischen Racks) und die Redundanzrolle (innerhalb des Racks) für alle Route Switch Processors (RSPs) im System an.In diesem Beispiel:RSP0 auf Rack 0 ist der primäre DSC und der aktive RSP für das Rack.RSP1 auf Rack 0 ist ein Nicht-DSC und der Standby-RSP für das Rack.RSP0 auf Rack 1 ist ein Nicht-DSC und der Standby-RSP für das Rack.RSP1 auf Rack 1 ist der Backup-DSC und der aktive RSP für das Rack.Hinweis: Die DSC-Rolle wird für Aufgaben verwendet, die nur einmal im System ausgeführt werden müssen, wie das Anwenden der Konfiguration oder Durchführen von Installationsaktivitäten.Hinweis: Die Rolle des primären RSP hängt von der Reihenfolge ab, in der die Racks und RSPs gebootet werden.

### Fehlerbehebung

Für diese Konfiguration sind derzeit keine spezifischen Informationen zur Fehlerbehebung verfügbar.

### Hinweise

- Rack-by-Rack-Upgrades sind nicht mit der Management LAN Split Brain-Erkennungsfunktion kompatibel. Diese Funktion sollte vor diesem Upgrade deaktiviert werden.
- Auto-FPD ist vom Skript standardmäßig nicht aktiviert. Diese Funktion sollte vor diesem Upgrade aktiviert werden.
- Alle laufenden Installationsvorgänge müssen vor diesem Upgrade abgeschlossen werden.
- Alle aktiven Pakete müssen vor diesem Upgrade-Verfahren festgeschrieben werden (admin install commit).
- Das Skript führt eine minimale Überprüfung auf auftretende Fehler durch. Es wird empfohlen, vor der Skriptausführung den Befehl install activate test auf dem Router einzugeben, um den Satz von Images zu validieren.
- Es wird dringend empfohlen, die Router-Konfiguration vor dem Upgrade zu sichern.
- ISSU wird auf dem Cluster nicht einmal für die SMU-Aktivierung unterstützt.

#### Informationen zu dieser Übersetzung

Cisco hat dieses Dokument maschinell übersetzen und von einem menschlichen Übersetzer editieren und korrigieren lassen, um unseren Benutzern auf der ganzen Welt Support-Inhalte in ihrer eigenen Sprache zu bieten. Bitte beachten Sie, dass selbst die beste maschinelle Übersetzung nicht so genau ist wie eine von einem professionellen Übersetzer angefertigte. Cisco Systems, Inc. übernimmt keine Haftung für die Richtigkeit dieser Übersetzungen und empfiehlt, immer das englische Originaldokument (siehe bereitgestellter Link) heranzuziehen.